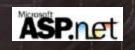

# Introduction to Client-Side Validation

Using the ASP.Net Server Controls

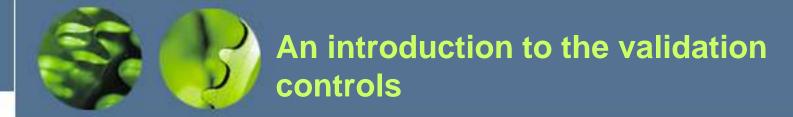

You can use *validation controls* to test user input and produce error messages.

The validation is performed when the focus leaves the control that's being validated. The exception is the required field validator, which performs its validation when the user clicks on a button control whose Causes Validation property is set to True.

Each validation control is associated with a specific Web Server or HTML Server control. You can associate one or more validation controls with a single server control.

The validation controls work by running client-side script. Then, if the validation fails, the page isn't posted back to the server. (The validation is also performed on the server in case the client doesn't support scripts.)

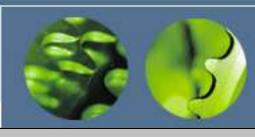

# The validation controls provided by ASP.NET

#### **Description**

#### **Control**

Required field Checks that an entry has been made.

validator

Compare validator Checks an entry against a constant value or

the value of another control. Can also be used

to check for a specific data type.

Range validator Checks that an entry is within a specified

range.

Regular expression

validator

Checks that an entry matches a pattern, such as a telephone number or an email address.

Custom validator Checks an entry using validation code that you

write yourself.

Validation summary Displays a summary of error messages from

the other validation controls.

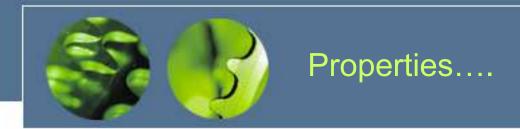

# **Common validation control properties**

| Property          | Description                                                                       |                                                    |
|-------------------|-----------------------------------------------------------------------------------|----------------------------------------------------|
| ControlToValidate | The ID of the control to be validated.                                            |                                                    |
| Display           | Determines how an error message is displayed:                                     |                                                    |
|                   | Static                                                                            | Allocate space for the message in the page layout  |
|                   | Dynamic                                                                           | Allocate the space when an error occurs            |
|                   | None                                                                              | Display the errors in a validation summary control |
| ErrorMessage      | The message that's displayed in the validation control when the validation fails. |                                                    |

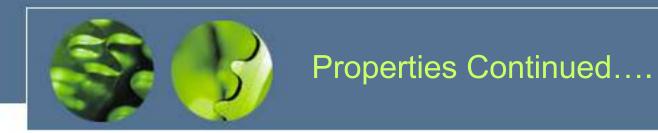

## Additional properties of a compare validator

| Property       | Description                                                                                                    |
|----------------|----------------------------------------------------------------------------------------------------|
| ValueToCompare | The value that the control specified in the ControlToValidate property should be compared to.                                  |
| Operator       | The type of comparison to perform (Equal, NotEqual, GreaterThan, GreaterThanEqual, LessThan, LessThanEqual, or DataTypeCheck). |
| Type           | The data type to use for the comparison (String, Integer, Double, Date, or Currency).                                          |

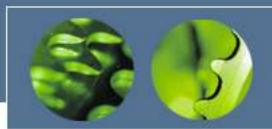

### When to use these controls...

#### How to use the required field and compare validators

- •The required field validator is typically used with text box controls, but can also be used with list controls.
- •If the user doesn't enter a value into the input control that a compare validator is associated with, the validation test passes. Because of that, you should also provide a required field validator if a value is required.
- •When you use grid layout, the error message associated with a validator always appears in the same location as the validator. Because of that, changing the Display property to Dynamic has no effect.